# Hardware Installation auf Raspberry Pi

Evil

m.stroh@softhome.net http://evil.hn.vc

1. April 2013

# Inhaltsverzeichnis

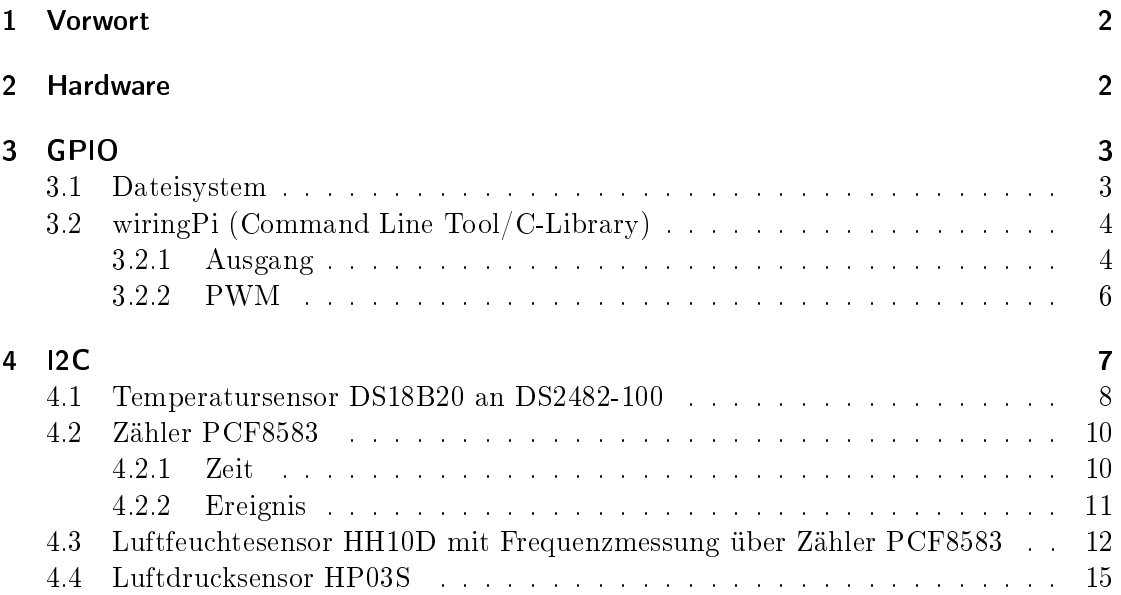

# 1 Vorwort

Diese Dokumentation ist eine Erweiterung der Dokumentationen 'Debian Server Installation auf Raspberry Pi'. Es wird deshalb von einem bestehenden Debian System ausgegangen. Das Dokument beschreibt die Installation von modizierter oder gebastelter Hardware die mit einer Raspberry Pi verbunden werden kann.

Jegliche Haftung für Schäden, die direkt oder indirekt aus der Benutzung dieser Anleitung entstehen, sind ausgeschlossen!

# 2 Hardware

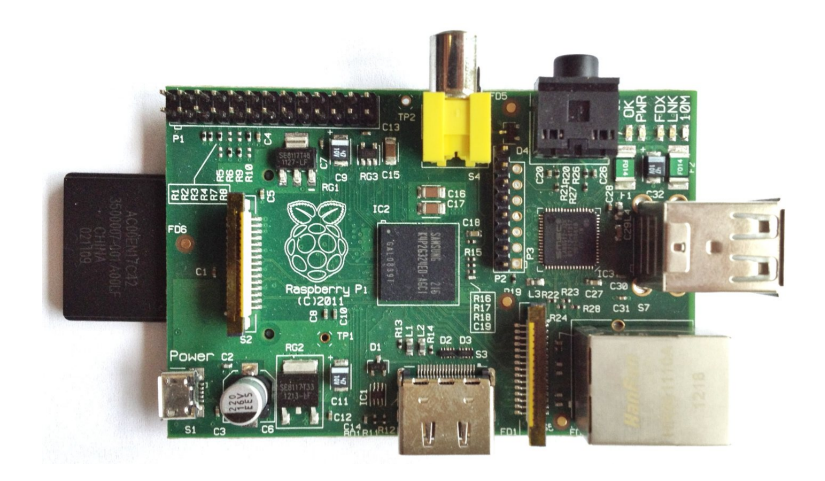

Abbildung 1: Raspberry Pi Board

## 3 GPIO

```
Nützliche Links:
```
GPIO Informationen: http://elinux.org/RPi\_Low-level\_peripherals

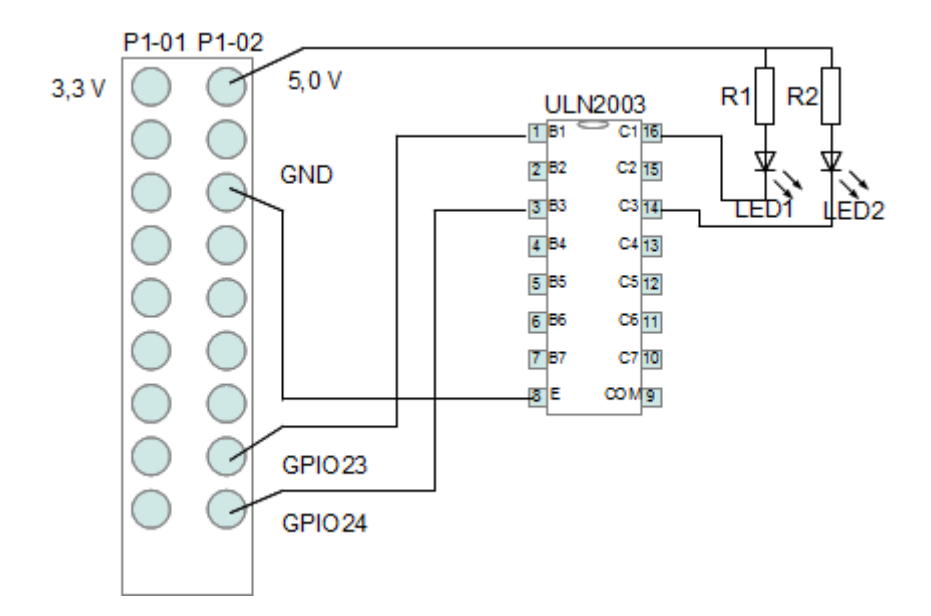

Abbildung 2: GPIO an ULN2003 an LED

$$
I_f = 10 mA
$$
  
\n
$$
U_f = 1,6 V
$$
  
\n
$$
U_{CE} = 1 V
$$
  
\n
$$
R_1 = R_2 = R_{LED}
$$
  
\n
$$
R_{LED} = \frac{U - U_f - U_{CE}}{I_f} = \frac{5 - 1,6 - 1,0}{0,01} = 240 \Omega
$$

Für  $R_1$  und  $R_2$  gewählt 200  $\Omega$ .

## 3.1 Dateisystem

sudo -i

```
echo "23" > /sys/class/gpio/export
echo "out" > /sys/class/gpio/gpio23/direction
echo "1" > /sys/class/gpio/gpio23/value
echo "0" > /sys/class/gpio/gpio23/value
echo "24" > /sys/class/gpio/export
echo "out" > /sys/class/gpio/gpio24/direction
echo "1" > /sys/class/gpio/gpio24/value
echo "0" > /sys/class/gpio/gpio24/value
```
## 3.2 wiringPi (Command Line Tool/C-Library)

#### Nützliche Links:

wiringpi: https://projects.drogon.net/raspberry-pi/wiringpi/download-and-install/ Library Funktionen: https://projects.drogon.net/raspberry-pi/wiringpi/functions/ Pin Bezeichnung für Library: https://projects.drogon.net/raspberry-pi/wiringpi/pins/

sudo apt-get install git-core cd /usr/src git clone git://git.drogon.net/wiringPi cd wiringPi git pull origin ./build

## 3.2.1 Ausgang

gpio -g mode 23 out gpio -g write 23 1 gpio -g write 23 0 gpio -g mode 24 out gpio -g write 24 1 gpio -g write 24 0

cd ../examples/

Listing 1: 'test.c' C Source Code

```
//
// Simple test program to test the wiringPi functions
// for GPIO23 und GPIO24 output
//
#include <wiringPi.h>
#include <stdio.h>
#include <stdlib.h>
# include < stdint .h >
#include < signal.h>
#include <string.h>
static sig_atomic_t end = 0;
const int GPI023=23:
const int GPIO24 = 24;
static void sighandler ( int signo ){
  end = 1;}
int main ( void ){
  struct sigaction sa ;
  printf ("Raspberry Pi wiringPi test program (press ctrl+c to quit)\n");
  if (wiringPisetupGpio() == -1){print f("winingPisetup failed \n\cdot n");
    exit (1) ;
  }
  memset (& sa, 0, sizeof (struct sigaction));
  sa . sa_handler = sighandler ;
  sigaction ( SIGINT, \check{\&} sa, NULL );
  sigaction ( SIGQUIT, & sa, NULL );
  sigaction ( SIGTERM, & sa, NULL );
  pinMode ( GPIO23 , OUTPUT );
  pinMode ( GPIO24 , OUTPUT );
  delay (500);
  printf ("all off\n\{ n");
  digitalWrite (GPIO23, LOW);
  digitalWrite (GPIO24, LOW);
  delay (1000);
  printf ("all \text{on}\n \setminus n");
  digitalWrite ( GPIO23 , HIGH );
  digitalWrite ( GPIO24 , HIGH );
  delay (1000);
  print f("blinking...\\ n");while (! end ){
    digitalWrite (GPIO23, HIGH);
```

```
digitalWrite (GPIO24, LOW);
    delay (1000);
    digitalWrite (GPI023, LOW);
    digitalWrite (GPI024, HIGH);
    delay (1000);
  }
  printf ("\nabla off \nabla");
  digitalWrite (GPIO23, LOW);
  digitalWrite (GPIO24, LOW);
  return 0;
}
```
gcc -o test test.c -L/usr/local/lib -lwiringPi -I/usr/local/include -Wall ./test Raspberry Pi wiringPi test program (press ctrl+c to terminate) all off all on blinking...  $\hat{C}$ 

#### 3.2.2 PWM

all off

pwm: Tastverhältnis in 0-1024 (256 =  $1/4$  High, 3/4 Low) pwmc: Frequenz in 0-4096 (Berechnung  $f = 9600 \ kHz/pwmc$  bzw.  $pwmc = 9600 \ kHz/f$ )

gpio pwm 1 0 gpio mode 1 pwm gpio pwmc 300 gpio pwm 1 512

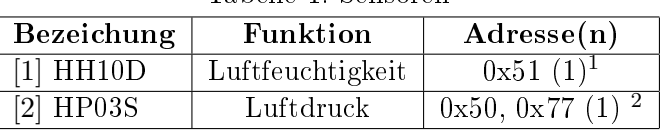

Tabelle 1: Sensoren

<sup>1</sup> Adresse im Datenblatt falsch angegeben

<sup>2</sup> Adresse im Datenblatt mit 8 Bit angegeben (inkl. RW Bit 0)

[1] http://www.hoperf.com/upload/sensor/HH10D.pdf

[2] http://www.hoperf.com/upload/sensor/HP03S.pdf

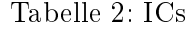

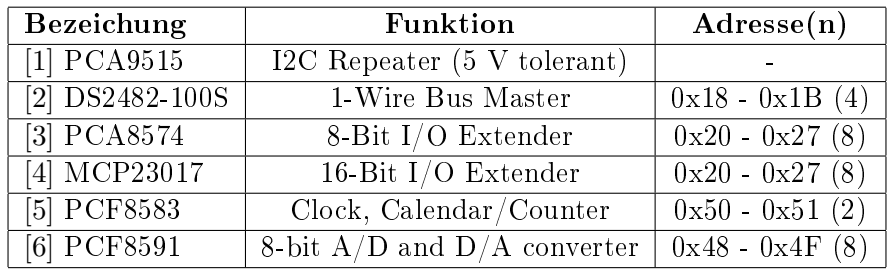

[1] http://www.nxp.com/documents/data\_sheet/PCA9515.pdf

[2] http://datasheets.maximintegrated.com/en/ds/DS2482-100.pdf

[3] http://www.nxp.com/documents/data\_sheet/PCA8574\_PCA8574A.pdf

[4] http://ww1.microchip.com/downloads/en/devicedoc/21952b.pdf

[5] http://www.nxp.com/documents/data\_sheet/PCF8583.pdf

[6] http://www.nxp.com/documents/data\_sheet/PCF8591.pdf

#### 4.1 Temperatursensor DS18B20 an DS2482-100

#### Nützliche Links:

Bestellung DS2482-100: http://www.reichelt.de/Real-Time-Clock/DS-2482-100S/3// index.html?ACTION=3&GROUPID=2949&ARTICLE=69961

Bestellung DS18B20: http://www.reichelt.de/ICs-CA-ISD-/DS-18B20Z/3//index.html?ARTICLE=58170 Datenblatt DS2482-100: http://datasheets.maxim-ic.com/en/ds/DS2482-100.pdf

Datenblatt DS18B20: http://datasheets.maxim-ic.com/en/ds/DS18B20.pdf

Anleitung: http://raspberrypi.homelabs.org.uk/i2c-connected-1-wire-masters/

Anleitung: http://www.fischer-net.de/hausautomation/haustechnik/1-wire/

40-1-wire-software-unter-linux-teil-2.html

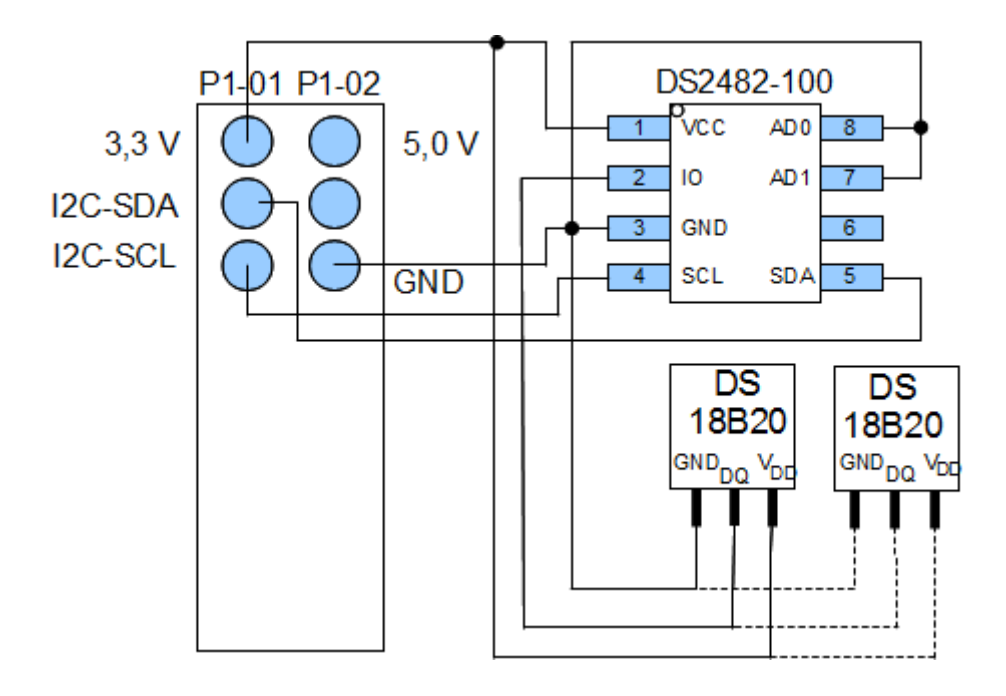

Abbildung 3: Temperatursensor DS18B20 an DS2482-100 an I2C Bus

Adresse am DS2482-100 Chip: A0=GND, A1=GND ergibt Adresse 0x18.

sudo -i modprobe i2c-bcm2708 modprobe i2c-dev

#### /etc/modules [-rw-r--r-- root root]

```
i2c-bcm2708
i2c-dev
```
dmesg | grep i2c

```
bcm2708_i2c bcm2708_i2c.0: BSC0 Controller at 0x20205000 (irq 79) (baudrate 100k)
bcm2708_i2c bcm2708_i2c.1: BSC1 Controller at 0x20804000 (irq 79) (baudrate 100k)
i2c /dev entries driver
```

```
apt-get install i2c-tools
i2cdetect -l
i2c-0 i2c bcm2708_i2c.0 I2C adapter
i2c-1 i2c bcm2708_i2c.1 I2C adapter
Alte Raspberry Pi (256 MB):
i2cdetect -y 0
Neue Raspberry Pi (512 MB):
i2cdetect -y 1
    0 1 2 3 4 5 6 7 8 9 a b c d e f
00: -- -- -- -- -- -- -- -- -- -- -- -- --
10: -- -- -- -- -- -- -- -- 18 -- -- -- -- -- -- --
20: -- -- -- -- -- -- -- -- -- -- -- -- -- -- -- --
30: -- -- -- -- -- -- -- -- -- -- -- -- -- -- -- --
40: -- -- -- -- -- -- -- -- -- -- -- -- -- -- -- --
50: -- -- -- -- -- -- -- -- -- -- -- -- -- -- -- --
60: -- -- -- -- -- -- -- -- -- -- -- -- -- -- -- --
70: -- -- -- -- -- -- -- --
apt-get install owfs owserver
Einbinden des 1-Wire Buses ins Dateisystem:
mkdir /owfs
chmod 777 /owfs
owfs -m /owfs /dev/i2c-1
cat -T /owfs/bus.1/interface/settings/name && echo
DS2482-100
cat /owfs/28.A5F672020000/temperature && echo ^{\circ}C
24.69°Cfusermount -u /owfs
```
#### 4.2 Zähler PCF8583

PCF8583 ist ein IC der zur Zeitmessung (mit einem 32,768 KHz Quarz) oder zur Ereigniszählung verwendet werden kann.

Die Adresse kann über den Pin A0 eingestellt werden, somit können maximal 2 ICs an einem Bus betrieben werden.

Adresse A0=Low: 0x50

Adresse A0=High: 0x51

## 4.2.1 Zeit

![](_page_9_Figure_6.jpeg)

Abbildung 4: PCF8583 mit Quarz an I2C Bus

```
Adresse (A0=Gnd): 0x51
```

```
i2cdetect -y 1
    0 1 2 3 4 5 6 7 8 9 a b c d e f
00: -- -- -- -- -- -- -- -- -- -- -- -- --
10: -- -- -- -- -- -- -- -- -- -- -- -- -- -- -- --
20: -- -- -- -- -- -- -- -- -- -- -- -- -- -- -- --
30: -- -- -- -- -- -- -- -- -- -- -- -- -- -- -- --
40: -- -- -- -- -- -- -- -- -- -- -- -- -- -- -- --
50: -- 51 -- -- -- -- -- -- -- -- -- -- -- -- -- --
60: -- -- -- -- -- -- -- -- -- -- -- -- -- -- -- --
----<br>70: -- -- -- -- -- -- -- -- --
i2cget -y 1 0x51 0x03 | cut -b 3-4 | tr -d '\n' && echo -n " min " && \
i2cget -y 1 0x51 0x02 | cut -b 3-4 | tr -d '\n' && echo " sec"
27 min 39 sec
Test 30 Sekunden Messung:
i2cget -y 1 0x51 0x03 | cut -b 3-4 | tr -d '\n' && echo -n " min " && \
i2cget -y 1 0x51 0x02 | cut -b 3-4 | tr -d '\n' && echo " sec" && \
sleep 30 && \
i2cget -y 1 0x51 0x03 | cut -b 3-4 | tr -d '\n' && echo -n " min " && \
i2cget -y 1 0x51 0x02 | cut -b 3-4 | tr -d '\n' && echo " sec"
28 min 36 sec
29 min 06 sec
```
Stopp/Pause: i2cset -y 1 0x51 0x00 0x82 Reset: i2cset -y 1 0x51 0x03 0x00 i2cset -y 1 0x51 0x02 0x00 i2cset -y 1 0x51 0x01 0x00 Start/Fortsetzen: i2cset -y 1 0x51 0x00 0x02

#### 4.2.2 Ereignis

![](_page_10_Figure_2.jpeg)

![](_page_10_Figure_3.jpeg)

Adresse (A0=Low): 0x50

i2cdetect -y 1

0 1 2 3 4 5 6 7 8 9 a b c d e f 00: -- -- -- -- -- -- -- -- -- -- -- -- -- 10: -- -- -- -- -- -- -- -- -- -- -- -- -- -- -- -- 20: -- -- -- -- -- -- -- -- -- -- -- -- -- -- -- -- 30: -- -- -- -- -- -- -- -- -- -- -- -- -- -- -- -- 40: -- -- -- -- -- -- -- -- -- -- -- -- -- -- -- -- 50: 50 -- -- -- -- -- -- -- -- -- -- -- -- -- -- -- 60: -- -- -- -- -- -- -- -- -- -- -- -- -- -- -- -- 70: -- -- -- -- -- -- -- --

Ereigniszähler setzen:

i2cset -y 1 0x50 0x00 0x20 Stopp/Pause: i2cset -y 1 0x50 0x00 0xA0 Reset: i2cset -y 1 0x50 0x03 0x00 i2cset -y 1 0x50 0x02 0x00 i2cset -y 1 0x50 0x01 0x00 Start: i2cset -y 1 0x50 0x00 0x20

11

4.3 Luftfeuchtesensor HH10D mit Frequenzmessung über Zähler PCF8583

![](_page_11_Figure_1.jpeg)

Abbildung 6: Luftfeuchtesensor HH10D an PCF8583 an I2C Bus

EEPROM Adresse: 0x51 Sens Adresse im EEPROM: 0x0A Offset Adresse LSB im EEPROM: 0x0C Offset Adresse MSB im EEPROM: 0x0D Berechnung Relative Luftfeuchte:  $(Offset - Frequency) * Sens(2^{10})$ 

Der Sensor liefert den Luftfeuchtewert als Frequenz (Signalform: Rechteck 0-V<sub>DD</sub>, 5-10 kHz). Da bei der Raspberry Pi kein Frequenzeingang vorhanden ist kann diese Aufgabe durch einen Zähler IC PCF8583 erledigt werden.

Achtung die EEPROM Adresse überschneidet sich mit dem IC PCF8583 wenn die Adressleitung A0 auf High gesetzt wird.

Es kann also der IC PCF8583 als Zähler für die Frequenzmessung nur mit A0 auf Low mit dem Luftfeuchtesensor kombiniert werden. (Alternativ können die Kalibierdaten auch nur einmal Ausgelesen werden und später der Bus nicht angeschlossen werden).

Der Zähler kann bis 999.999 zählen, das entspricht bei maximal 10 kHz ca. 1 Minute und 40 Sekunden ohne Überlauf. Ich habe mich für 10 Sekunden Messzeit entschieden.

i2cdetect -y 1

0 1 2 3 4 5 6 7 8 9 a b c d e f 00: -- -- -- -- -- -- -- -- -- -- -- -- -- 10: -- -- -- -- -- -- -- -- -- -- -- -- -- -- -- -- 20: -- -- -- -- -- -- -- -- -- -- -- -- -- -- -- -- 30: -- -- -- -- -- -- -- -- -- -- -- -- -- -- -- --

40: -- -- -- -- -- -- -- -- -- -- -- -- -- -- -- -- 50: 50 51 -- -- -- -- -- -- -- -- -- -- -- -- -- -- 60: -- -- -- -- -- -- -- -- -- -- -- -- -- -- -- -- 70: -- -- -- -- -- -- -- --

Kalibierdaten: HH10D const.sh [-rwxr-xr-x root root]

#!/bin/bash i2cget -y 1 0x51 0x0A  $i2 \text{cget } -y 1 0x51 0x0C$  | tr -d '\n' && \ i2cget -y 1 0x51 0x0D | cut -b 3-5

./HH10D\_const.sh | tee HH10D\_const.txt

0x01 0x1d3b

Sens: 0x01  $Offset: 0x1D3B$ 

Frequenzmessung mit Ereigniszähler:

 $i2cset -y 1 0x50 0x00 0xA0$ && \  $i2cset -y 1 0x50 0x03 0x00 0k$ i2cset -y 1 0x50 0x02 0x00 && \ i2cset -y 1 0x50 0x01 0x00 && \  $i2cset -y 1 0x50 0x00 0x22$ && \ sleep 10 && \ i2cset -y 1 0x50 0x00 0xA0 && \ i2cget -y 1 0x50 0x03 | cut -b 3-4 | tr -d  $'\n$  & \  $i2cget -y 1 0x50 0x02$  | cut -b 3-4 | tr -d '\n' && \ i2cget -y 1 0x50 0x01 | cut -b 3-4 | tr -d  $\ln$ <sup>2</sup> & echo " (10\*Hz)"

071274 (10\*Hz)

Gemessen mit Fluke 199C Scopmeter 7,11 kHz.

apt-get install bc

#### RH.sh [-rwxr-xr-x root root]

```
#!/bin/bash
CNT_ADDRESS=0x50
SENSH=icat $1 | head -n 1 | cut -b 3-4 | tr '[:lower:]' '[:upper:]'<sup>'</sup>
SENS='echo "obase=10; ibase=16; $SENSH" | bc'
#echo "Sens: 0x$SENSH (${SENS})"
OFFSETH='cat $1 | tail -n 1 | cut -b 3-6 | tr '[:lower:]' '[:upper:]''
OFFSET=`echo "obase=10; ibase=16; $OFFSETH" | bc`
#echo "Offset: 0x$OFFSETH (${OFFSET})"
FREQ10=`i2cset -y 1 $CNT_ADDRESS 0x00 0xA0 &&
i2cset -y 1 $CNT_ADDRESS 0x03 0x00 &&
i2cset -y 1 $CNT_ADDRESS 0x02 0x00 &&
i2cset -y 1 $CNT_ADDRESS 0x01 0x00 &&
i2cset -y 1 $CNT ADDRESS 0x00 0x22 &&
sleep 10 &&
```
i2cset -y 1 \$CNT\_ADDRESS 0x00 0xA0 && i2cget -y 1 \$CNT\_ADDRESS 0x03 | cut -b 3-4 | tr -d '\n' && i2cget -y 1 \$CNT\_ADDRESS 0x02 | cut -b 3-4 | tr -d '\n' && i2cget -y 1 \$CNT\_ADDRESS  $0x01$  | cut -b 3-4 | tr -d '\n'' FREQ=`echo "\${FREQ10}/10" | bc` #echo "Frequency: \$FREQ Hz"  $RH = 'echo$  "scale=3; (\$OFFSET-\$FREQ)\*\${SENS}/2^10\*100" | bc' echo "Realtiv humidity=\$RH %"

./RH.sh HH10D\_const.txt

Sens: 0x01 (1) Offset: 0x1D3B (7483) Frequency: 7146 Hz Realtiv humidity: 32.900 %

## 4.4 Luftdrucksensor HP03S

![](_page_14_Figure_1.jpeg)

Abbildung 7: Luftdrucksensor HP03S an I2C Bus

EEPROM Adresse: 0x50 ADC Adresse: 0x77 GPIO 17 (wiringPi Pin 0): XCLR GPIO 18 (wiringPi Pin 1): MCLK

XCLR muss auf Low gesetzt werden bevor das EEPROM gelesen wird. XCLR muss auf High gesetzt werden und das 'Master Clock'-Signal (32 kHz) muss auf MCLK anliegen bevor der ADC gelesen wird.

Sequenz Luftdruck ADC-Wert D1 lesen: Schreiben 0xFFF0 Warten 40 ms Schreiben 0xFD Lesen 2 Byte (D1 Wert)

Sequenz Temperatur ADC-Wert D2 lesen: Schreiben: 0xFFE8 Warten 40 ms Schreiben 0xFD Lesen 2 Byte (D2 Wert)

Berechnung Luftdruck und Temperatur:

Bezeichung Variable Adresse(n) Sensity coecient C1 0x10 (MSB), 0x11 (LSB) Offset coefficient  $C2 \t\t 0x12 \t(MSB), 0x13 \t(LSB)$ Temperature soefficient of sensitivity  $\overline{C3}$   $0x14 \text{ (MSB)}, 0x15 \text{ (LSB)}$ Temperature soefficient of offset  $C_4 = 0 \times 16$  (MSB), 0x17 (LSB) Reference Temperature C5 0x18 (MSB), 0x19 (LSB) Temperature Coecient of Temperature C6 0x1A (MSB), 0x1B (LSB)

Offset Fine Tuning C7 0x1C (MSB), 0x1D (LSB)

Sensor Specific Parameter A 0x1E Sensor Specific Parameter B B 0x1F Sensor Specific Parameter C C 0x20 Sensor Specific Parameter D D 0x21

Tabelle 3: Parameter

Wenn  $D2 \geq C5$ :  $dUT = D2 - C5 - ((D2 - C5)/2<sup>7</sup>) * ((D2 - C5)/2<sup>7</sup>) * A/2<sup>C</sup>$ Wenn  $D2 < C5$ :  $dUT = D2 - C5 - ((D2 - C5)/2<sup>7</sup>) * ((D2 - C5)/2<sup>7</sup>) * B/2<sup>C</sup>$  $OFF = (C2 + (C4 - 1024) * dUT/2^{14}) * 4$  $SENS = C1 + C3 * dUT/2^{10}$  $X = SENS * (D1 - 7168)/2^{14} - OFF$  $P = X * 10/2^5 + C7$  $T = 250 + dUT * C6/2^{16} - dUT/2^{D}$ 

i2cdetect -y 1

0 1 2 3 4 5 6 7 8 9 a b c d e f 00: -- -- -- -- -- -- -- -- -- -- -- -- -- 10: -- -- -- -- -- -- -- -- -- -- -- -- -- -- -- -- 20: -- -- -- -- -- -- -- -- -- -- -- -- -- -- -- -- 30: -- -- -- -- -- -- -- -- -- -- -- -- -- -- -- -- 40: -- -- -- -- -- -- -- -- -- -- -- -- -- -- -- -- 50: 50 -- -- -- -- -- -- -- -- -- -- -- -- -- -- -- 60: -- -- -- -- -- -- -- -- -- -- -- -- -- -- -- -- 70: -- -- -- -- -- -- -- 77

HP03S const.sh [-rwxr-xr-x root root]

```
#!/bin/bash
gpio mode 0 out
gpio write 0 0
i2cget -y 1 0x50 0x10 | tr -d '\n' && i2cget -y 1 0x50 0x11 | cut -b 3-5
i2cget -y 1 0x50 0x12 | tr -d ' \n' & 2cget -y 1 0x50 0x13 | cut -b 3-5i2cget -y 1 0x50 0x14 | tr -d '\n' && i2cget -y 1 0x50 0x15 | cut -b 3-5
i2cget -y 1 0x50 0x16 | tr -d '\n' && i2cget -y 1 0x50 0x17 | cut -b 3-5
i2cget -y 1 0x50 0x18 | tr -d '\n' && i2cget -y 1 0x50 0x19 | cut -b 3-5
i2cget -y 1 0x50 0x1A | tr -d '\n' && i2cget -y 1 0x50 0x1B | cut -b 3-5
i2cget -y 1 0x50 0x1C | tr -d '\n' && i2cget -y 1 0x50 0x1D | cut -b 3-5
i2cget -y 1 0x50 0x1Ei2cget -y 1 0x50 0x1F
```
![](_page_16_Picture_153.jpeg)

./HP03S\_const.sh | tee HP03S\_const.txt

0x420a 0x0d80 0x0124 0x0388 0x82b1 0x1750 0x09c4 0x07  $0x1e$ 0x06 0x09

![](_page_16_Picture_154.jpeg)

![](_page_16_Picture_155.jpeg)

Listing 2: 'HP03S.c' C Source Code

```
# include < stdio .h >
#include <stdlib.h>
#include <fcntl.h>
# include < sys / ioctl .h >
# include < errno .h >
#include <linux/i2c-dev.h>
unsigned short ReadAddress (int fd, char nAddress, const char* szDataName){
  char buf [3] = \{0\};buf [0] = 0 xFF:buf [1] = nAddress ;
  if (write (fd.buf .2) != 2)fprintf ( stderr ,
     "Failed to write to the i2c bus (\frac{0}{0}, s) \nightharpoonup n, strerror (errno));
     return 0;
  }
  usleep (80000);
  buf [0] = 0 xFD;if (write (fd, but, 1) != 1) {
     fprintf ( stderr ,
     "Failed to write to the i2c bus (\frac{1}{s})\n", strerror (errno));
     return 0;
  }
  unsigned short* pData = (unsigned short*)&buf[1];if (\text{read} ( \text{fd}, \text{buf}, 2) != 2 ) {
     fprintf ( stderr ,
     "Failed to read from the i2c bus (\frac{1}{5}) \n", strerror (errno));
    return 0;
  } else {
     buf [2] = buf [0];
     \frac{1}{\sqrt{p\cdot i\cdot n}} \int \frac{1}{\sqrt{p\cdot i\cdot n}} \int \frac{1}{\sqrt{p\cdot i\cdot n}} \int \frac{1}{\sqrt{p\cdot i\cdot n}} \int \frac{1}{\sqrt{p\cdot i\cdot n}} \int \frac{1}{\sqrt{p\cdot i\cdot n}} \int \frac{1}{\sqrt{p\cdot i\cdot n}} \int \frac{1}{\sqrt{p\cdot i\cdot n}} \int \frac{1}{\sqrt{p\cdot i\cdot n}} \int \frac{1}{\sqrt{p\cdot i\cdot n}}}
  return * pData ;
}
void main (int argc, char* argv []) {
  int fd;
  char device [20];
  int D1 , D2 ;
  int nParameters [ cnConstants ];
  const int SlaveAddr = 0x77;
  const int cnConstants = 11;
  const int cnMaxLine = 10;
  if (\arg c > = 2) {
     FILE * file ;
     const char* szFilename=NULL;
     const int cnMaxLine =10;
     char szBuffer [ cnMaxLine +1];
```

```
szFilename = argv [1];
  if ( szFilename )
    file = fopen ( szFilename , " rb " );
  if ( file ){
    int nParameterCount ;
    for ( nParameterCount =0; nParameterCount < cnConstants ; nParameterCount ++){
       if (! fgets ( szBuffer , cnMaxLine , file )){
         fprintf (stderr,
         "Error reading line %d from file 's'\n", nParameterCount+1, szFilename);
         ext(1);}
       if ( sscanf ( szBuffer , " % X" ,& nParameters [ nParameterCount ])!=1){
         fprintf ( stderr ,
         "Error scanning line %d from file 's'\n", nParameterCount+1, szFilename);
         ext{i}(1);}
    }
    fclose (file);
  }
  else {
    fprintf (stderr, "Can't open file 's' for reading\n", szFilename);
    exit (1);
  }
}
else {
  fprintf (stderr, "Constant file parameter missing\n");
  ext(1);}
sprintf (device, ''/dev/i2c-1");
if (( fd = open(device, 0_RDWR)) < 0) {
  fprintf (stderr, "Failed to open i2c bus \sqrt[3]{s}\wedge n", device);
       ext{i}(1);}
  if (ioctl (fd, I2C_SLAVE, SlaveAddr) < 0) {
  fprintf ( stderr ,
  "Failed to acquire i2c bus access or talk to slave XX \n\mid n", SlaveAddr);
  close(fd);ext{ (1)};
}
D1 = Read Address (fd, 0 x F0, "Pressure");
D2 = Read Address (fd, 0 x E 8, " Temperature ");
usleep (50000); //drop first reading
D1 = ReadAddress (fd, 0xF0, "Pressure");
D2 = Read Address (fd, 0 x E 8, " Temperature ");
close(fd);if ( D1 !=0 && D2 !=0){
  int C1 , C2 , C3 , C4 , C5 , C6 , C7 ,A ,B ,C , D ;
  int dUT , OFF , SENS ,X ,P , T ;
  C1=nParameters [0];
```

```
C2 = nParameters [1];
    C3=nParameters [2];
    C4=nParameters [3];
    C5 = nParameters [4];
    C6=nParameters [5];
    C7 = nParameters [6];
    A = nParameters [7];
    B = nParameters [8];
    C = nParameters [9];
    D = nParameters [10];
    if (D2)=C5)
       dUT = D2 - C5 - ((D2 - C5) / 128) * ((D2 - C5) / 128) * A / (2 << C);
    else
       dUT=D2-C5-((D2-C5)/128)*((D2-C5)/128)*A/(2<<C);
    0FF = (C2 + (C4 - 1024) * dUT / 16384) *4;SENS = C1 + C3 * dUT /1024;
    X = SENS * (D1 - 7168) / 16384 - OFF;
    P = X * 10 / 32 + C7;
    T = 250 + dUT * C6 / 65536 - dUT / (2 << D);printf ("Pressure="%.1f hPa \ tTemperature="%.1f C \n\cdot P , P / 10.0 f, T / 10.0 f);
    ext(0);}
  else {
    fprintf ( stderr ,
    "ADC read error (i2c bus ok?, XCLR high?, MCLK=32kHz?\n");
    exit (1);
  }
}
```
gcc HP03S.c -o Pressure

#### Pressure.sh [-rwxr-xr-x root root]

#!/bin/bash # MCLK 32 KHz, 1/1 duty cycle gpio pwm 1 0 gpio mode 1 pwm gpio pwmc 300 gpio pwm 1 512 gpio mode 0 out # XCLR High gpio write 0 1 ./Pressure \$1 # XCLR Low gpio write 0 0 # MCLK off (Low) gpio pwm 1 0

./Pressure.sh HP03S\_const.txt

Pressure=967.7 hPa Temperature=20.6 C